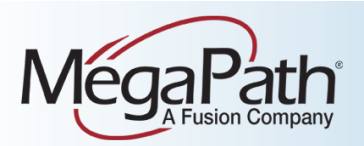

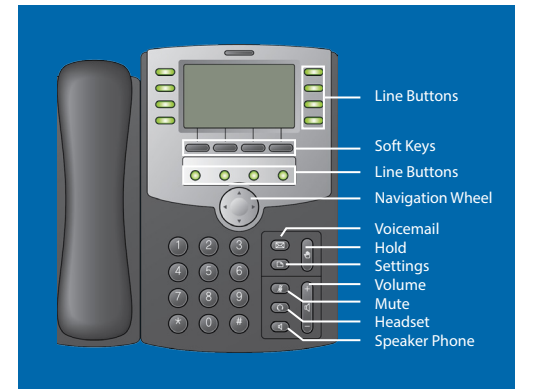

## **Using Your Phone**

#### **To place a call:**

- Lift the handset, then dial the number OR
- Press the speaker button (if using speakerphone) and dial the number OR
- Press the headset button (if using a headset) and dial the number OR
- Press the desired line button and dial the number

#### **To answer a call:**

- Lift the handset OR
- Press the speaker button (if using speakerphone) OR
- Press the headset button (if using a headset) OR
- Press the desired line button (next to a blinking red light)

#### **To end a call:**

- Hang up the handset OR
- Press the speaker button (if speakerphone is in use) OR
- Press the headset button (if a headset is in use) OR
- Press the current line button (next to a solid red light)

# **Transfer a Call**

When transferring a call, there are two types of transfers you can use. A **warm** (or supervised) transfer allows you to talk to the person receiving the call, allowing you to verify the recipient is available and relate any pertinent information before the transfer is complete. A **blind** (or unsupervised) transfer sends the call immediately upon dialing the number you want to transfer the call to. To perform each transfer type, complete the following instructions:

- Step 1 While on an active call, press the **xfer/ Transfer** soft key for a warm transfer or the right arrow  $(\triangleright)$  on the navigation wheel, followed by the **bxfer/BlindXfer** soft key for a blind transfer.
- Step 2 Dial the number to which you are transferring the call.

Step 3 For a warm transfer, wait until the other party answers, then announce the call and press the **xfer/Transfer**  soft key again to connect the call. For a blind transfer your call will be complete once the phone dials the new number.

# **Transfer a Call Directly to Voicemail**

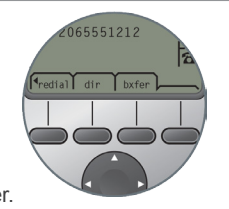

Step 1 Initiate a **warm** transfer.

Step 2 Dial **\*55** and follow the recorded prompts.

> NOTE: When you are on a call, you can press the right arrow on the navigational wheel to see these additional soft key options. The **bxfer** soft key enables you to transfer a call quickly, rather than waiting to announce the call to the other party, as with the **xfer** soft key.]

## **Call Hold**

Place a call on hold and answer it later.

- Step 1 Press the hold button  $(\mathbb{N})$  to put a call on hold.
- Step 2 Press the desired line button (available calls on hold will have a slowly blinking red line button) to resume an on-hold call.

NOTE: If you pick up the handset before retrieving an on-hold call, the phone will automatically select the first available line, provide dial tone, and prepare to make a new call. To end the new call and answer the on-hold call, press the desired line button.

# **Call Park**

Use Call Park to put a call on hold and then allow another user to pick up and continue the conversation on another phone using Call Park Retrieve.

#### **To park a call:**

Step 1 Initiate a **warm** transfer.

Step 2 Dial **\*68**.

Step 3 Enter the extension where you want to park the call and press **#**. When the system announces that your call has been parked, hang up.

#### **To retrieve a parked call:**

- Step 1 Press the **New Call** soft key and dial **\*88**.
- Step 2 Enter the extension where the call is parked and press **#**.

# Cisco SPA 509G

# **N-Way Conferencing**

Join three or more parties (max 15, including yourself) in an instant conference call.

#### **To use N-way Conferencing:**

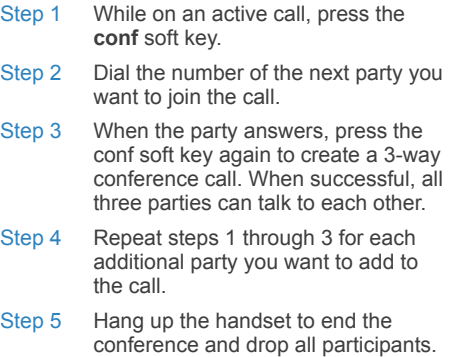

# **Temporarily Forward Calls to Another Number**

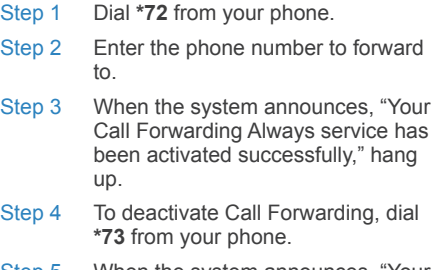

Step 5 When the system announces, "Your Call Forwarding Always service has been deactivated successfully," hang up.

#### **Reboot Your Phone**

Rebooting may be necessary if your phone loses its connection. Rebooting is also recommended as a first step

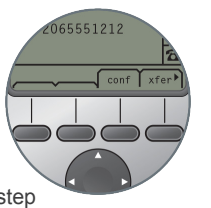

when troubleshooting connectivity issues.

To reboot a Cisco SPA 509G phone, disconnect power from the phone (for phones using Power over Ethernet, disconnect the Ethernet cable), wait 30 seconds, and then reconnect the power supply.

Note: The soft keys on your Cisco phone change as you use different features. This is how they look when you are on an active call.

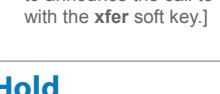